# **LPI Level 1, Exam 101**

Linux Professional Institute Exam 101 Objectives are at http://www.lpi.org/en/obj\_101.html

Licensed under the Creative Commons Attribution-ShareAlike License. See http://creativecommons.org/licenses/by-sa/2.0/ Copyright (c) 2004-2005 Jon R. Fox http://www.drfox.com \$Revision: 56 \$ \$Date: 2005-01-17 15:52:48 -0500 (Mon, 17 Jan 2005) \$

## **Hardware & Architecture**

## **Configure Fundamental BIOS Settings**

- $\star$  BIOS firmware sets clock, boot devices, interrupts (IRQs), I/O addresses, and Direct Memory Access channels (DMAs).
- $\star$  I/O ports, IRQs and DMA assignements are finite resources avoid conflicts.
- $\star$  Some (older) BIOSs can't read past a 1024 cylinder limit: avoid placing a boot loader and/or a kernel past the first 1024 cylinders.  $\star$  \proc filesystem contains useful entries for checking configuration.

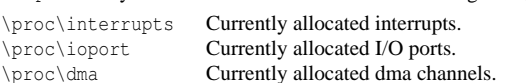

## **Configure Modem and Sound cards**

- \* External modems on serial port. \dev\ttyS0
- $\star$  Internal modems usually also present themselves as a serial port.
- ? *Winmodems* use the CPU for dsp and rely on proprietary firmware. Linux drivers are *sometimes* available. Avoid.
- $\star$  Avoid I/O conflicts when configuring modems. PC serial ports can share a single IRQ, but not an I/O port.
- $\star$  ISA sound cards use kernel modules which have settings stored in \etc\modules.conf.
- $\star$  sndconfig helper app available for isa cards.
- $\star$  PnP ISA uses isapnp configuration.

## **Setup SCSI Devices**

- $\star$  Most SCSI devices must have unique ids.
- $\star$  SCSI disks may share a single id but have a logical unit number (lun).
- $\star$  SCSI devices in linux are typically at  $\dev\sdap$ ,  $\dev\sdap$ , etc. Assigned sequentially by SCSI id.
- $\star$  SCSI uses terminators for signal conditioning/noise reduction.
- $\star$  SCSI controllers have their own BIOS to determine boot order.
- $\star$  Linux usb subsytem uses SCSI emulation. USB disks appear in \dev\sda

\proc\scsi SCSI kernel parameters.

## **Setup different PC expansion cards**

- $\star$  \proc filesystem tools and lspci, isapnp, and pnpdump are useful for ISA and PCI expansion card installation.
- ? modprobe *module.o module-options* will attempt to insert kernel module and dependent modules.
- $\star$  Save module configuration in \etc\modules.conf
- $\star$  List modules currently in the kernel with lsmod
- \proc\pci PCI bus configuration.
- lspci list all PCI devices

## **Configure Communication Devices**

- $\star$  setserial can modify baud rates, IRQs and I/O ports for serial ports.
- $\star$  setserial -a /dev/ttyS0 Displays all serial port information for first port.
- \* setserial /dev/ttyS4 port 0x800 irq 9 Sets serial port paramters

## **Configure USB devices**

- lspci list all PCI devices lsusb lists usb bus devices usb-uhci.o USB module for Universal Host Controller (Intel, Via) usb-ohci.o USB module for Open Host Controller
- /etc/usbmgr/ usbmodules

/etc/hotplug

## **Linux Installation & Package Management**

## **Design hard disk layout**

- $\star$  fdisk /dev/hda run formating utility on first ide drive.
- $\star$  fdisk -1 /dev/hda list partitions on first ide drive.
- $\star$  You may have a maximum of 4 primary partitions
- $\star$  workaround is the extended partition, which one of the primaries may be.
- $\star$  1 extended partition contains a maximum 16 logical partitions.
- $\star$  disk-space limited system: \swap \boot 50M  $\sim$  2× memory \ Remaining space \boot 50M

 $\star$  Larger system partition scheme  $\sum_2 \times$  memory \tmp 200M  $\text{Var}$  ~ 1G

\var ∼ 1G

\home large!

## **Install a boot manager**

#### **lilo**

- $\star$  lilo configuration file in /etc/lilo.conf
- $\star$  lilo must be rerun after changes to /etc/lilo.conf

#### **grub**

- $\star$  grub configuration file in /boot/grub/grub.conf
- $\star$  lilo must be rerun after changes to /etc/lilo.conf

#### **Make and install programs from source**

- ? tar xjvf tarball.tar.bz2 or tar xvzf tarball.tar.gz
- $\star$  ./configure
- $\star$  make
- $\star$  make install

## **Manage shared libraries**

- $\star$  1dd show shared libraries for a program
- $\star$  /etc/ld.so.conf paths for locating system libraries
- $\star$  1 dconfig Run to generate ld.so.cache library db from ld.so.conf
- $\star$  1 dconfig -v list current libraries pathed
- ? LD\_LIBRARY\_PATH enviromental variable for user library search path

## **Use Debian package management**

- $\star$  apt-get update update available packages from \etc\apt\sources.list
- \* apt-sources interactive editor of \etc\apt\sources.list
- $\star$  apt-get upgrade upgrade all packages
- ? apt-get install *packagename* install a package
- ? apt-get -s install *packagename* simulated install
- $\star$  dselect interactive package selector
- $\star$  apt-get dselect upgrade interactive package selector
- ? dpkg -i *package.deb* install a debian package
- ? dpkg -s *packagename* status of package
- ? dpkg -L *packagename* list files belonging to package
- $\star$  dpkg -S *filename* lists package file belongs to
- ? dpkg-reconfigure *packagename* run interactive package configuration.

## **GNU & Unix Commands**

## **Work on the command line**

- $\star$  bash Bourne-Again shell
- $\star$  PATH variable lists the PATH to files you can run from command line w/o using the full path to the executable.
- $\star$  shell variable to be used as environmental variable export MYVAR
- $\star$  Command seperator; as in make; make install
- $\star$  history lists the history
- $\star$  !! most recent command
- $\star$  !n command n in history
- $\star$  ! -n nth before history
- $\star$  !? string most recent command with string

\* \$(COMMAND) or 'command' replaces result of command.

 $\star \sim /$ .bash\_profile – Bash runs with login instance.  $\star \sim /$ .bashrc – Bash runs with each bash subshell  $\star \sim /$ .profile – Bash runs if no /.bash\_profile  $\star \sim /$ .bash\_logout – Bash runs upon logout.

- $\star$  ^string1^string2 the first occurance
- $\star$  C-p Previous
- $\star$  C-n Next
- $\star$  C-b Back a character
- $\star$  C-f Forward a character

 $\star$  pwd – Current working directory  $\star$  set – Sets BASH options  $\star$  unset – Unsets a BASH option  $\star$  exec – Runs a program

 $\star \sim /$ .bash\_history – History storage

- $\star$  C-a Begining line
- $\star$  C-e Begining line  $\star$  C-1 Clear the screen

 $\star$  M-< Top history  $\star$  M-> Bottom of history  $\star$  C-d Delete character from right  $\star$  C-k Delete characters to end of line  $\star$  C-y Yank text previously cut.

#### **Process text streams using filters**

- $\star$  cat echo file contents, can be redirected
- $\star$  tac echo file contents in reverse order
- $\star$  uniq removes duplicate lines if already sorted
- $\star$  wc word count
- $\star$  head Output first part of file
- $\star$  head -10 Output first 10 lines of file
- $\star$  tail Output last part of file
- $\star$  tail -f follow changes to tail of file
- $\star$  expand Expands tabs into spaces
- $\star$  cut -1 Output last part of file
- $\star$  nl line numbering
- $\star$  pr breaks files into pages
- $\star$  od octal dump of file
- $\star$  tr translate characters from input to output
- $\star$  paste vertical columns from seperate files
- $\star$  split *n* split file into groups of *n* lines.
- $\star$  tee stdin piped to stdout and to file.
- $\star$  sed stream editor
- $\star$  join joins files with field one repeating
- $\star$  fmt checks space formating
- ? xargs *command* passes arguments from *stdin* as arguments of command.

#### **Perform basic file management**

- $\star$  cd change directory
- $\star$  stat *file* shows file information
- $\star$  1s list directory
- $\star$  1s -1 long directory displays mtimes.
- $\star$  1s -a show hidden files
- $\star$  1s -d show only directories
- $\star$  1s -i show inode numbers
- $\star$  1s -u show atimes (last use)
- $\star$  1s -c show ctimes (change)
- $\star$  mkdir dirname make a directory
- $\star$  mkdir -p parent directory
- $\star$  rmdir dirname remove a directory  $\star$  touch – modifies atime and mtime
- $\star$  touch  $-a$  change atime
- $\star$  touch -m change mtime
- $\star$  echo echos (can be redirected)
- $\star$  cp copy file
- $\star$  mv move or rename a file
- $\star$  rm remove a file (-r recursive, -i interactive)

#### **Use streams, pipes, and redirects**

- $\star$  types of pipes
- $\star$  redirects:
- $\star$  > into a file
- $\star$  > append to file
- $\star$  | pipe to next command
- $\star$  2> stderr to file
- $\star$  1> stdout to file
- $\star$  2>&1 stderr and stdout to same file

#### **Create, monitor, and kill processes**

 $\star$  C-c – Issue kill for running app.

- $\star$  C-z Suspend app.
- $\star$  fg Run as a foreground application
- $\star$  fg  $\S$ 2 Run job 2 in foreground
- $\star$  jobs list jobs
- $\star$  bg run job in background
- $\star$  xclock  $\&$  run job in background
- ? nohup *job or pid* keep running after SIGHUP.
- $\star$  ps ax list all processes w/o controlling tty
- $\star$  ps -x --forest list all with dependencies
- $\star$  pstree pretty printed ps tree-diagram
- $\star$  ps -al process in a long format
- $\star$  top interactive process monitor: curses
- $\star$  kill -9 *pid* Send signal 9 to process
- ? kill -s SIGKILL *pid* Same as -9.
- ? kill -SIGKILL *pid* Same as -9.
- $\star$  kill -1 list kill signals by name and number.
- $\star$  The important signals:
	- Signal Number Meaning SIGHUP 1 Hang up – Logout signal SIGINT 2 Interrupt – CTRL-c SIGKILL 9 Drastic process kill SIGTERM 15 Teminate nicely if possible
	- SIGTTSTP 18 Stop executing, ready to continue. Ctrl-z

 $\star$  esc – return to edit mode  $\star$  a – appends after cursor  $\star$  i – inserts before cursor  $\star$  C – change line  $\star$  R – replace line  $\star \mathbf{v}$  – yank  $\star$  p – paste  $\star$  / – search  $\star$  ESC-:s/find/replace  $\star$  ZZ – write and quit  $\star$  ESC-:wq – write and quit

 $\star$  ESC-:q – quit  $\star$  ESC-:q! – no, really quit

**Hierarchy Standard**

 $\star$  fdisk – format your drive  $\star$  mkfs – make a filesystem

 $\star$  fsck – Fix the filesystem  $\star$  e2fsck – Fix the e2fs filesystem

numeric fields.

 $\star$  common options:

**Create partitions and filesystems**

**Maintain the integrity of filesystems**

? mke2fs *partition* – Make an e2fs filesystem.  $\star$  mkswap *partition* – Make an swap space.  $\star$  swapon *partition* – Turn on the swap.

 $\star$  debugfs *debugfs* – Dirty nitty gritty fix the filesystem.

**Control mounting and unmounting filesystems**  $\star \ \text{etc}\$  ,  $\star \ \text{of}$  –format: block device, mountpoint, type, options,

? \mount -t *fstype blockdevice mountpoint mountoptions* – Mounts a

 $\star$  edquota -p – set limits on quotas using another user as a prototype.

 $\star$  warnquota – sends emails to users warning them quota is close.

 $\star$  df – Disk free, human reabable with -h'

 $\star$  dumpe2fs – dump filesystem to file.  $\star$  tune2fs – Set options for filesystem.

 $\star$  numeric fields: dump field and fsck order

 $\star$  quota – set quota (-u for user, -q for group)  $\star$  quota -v – list quota (-u for user, -q for group)

 $\star$  defaults – standard mount options  $\star$  noauto – Don't automatically mount on boot  $\star$  noatime – Turns off recording of last access time.

 $\star$  ro – Mount Read-Only  $\star$  user – Users can mount  $\star$  usrquota – Quotas for users  $\star$  grpquota – Quotas for groups

filesystem (need to be root) **Managing disk quota**

 $\star$  edquota – set limits on quotas.

 $\star$  repquota – reports on quotas.

 $\star$  quotaon – turns quotas on.

**Devices, Linux Filesystems, Filesystem**

 $\star$  du *dirname* – Disk usage of *dirname*, human readable with  $-u$ 

#### **Modify process execution priorities**

- $\star$  nice run a program with a low priority (10)
- $\star$  renice 2 -p 753 change priority to 2 of pid 753; negative is less nice

#### **Search text files using regular expressions**

- $\star$  Wildcards expand to become arguments to command by shell:
- $\star$  \* matches none or multiple characters
- $\star$  [14] matches one character between 1 and 4
- $\star$  [!4] matches one character not 4
- $\star$  ? matches a single character
- $\star$  {one, two, three} expands to match substrings
- $\star$  Single quotes and globs don't work together.
- $\star$  Regular Expression evaluated by commands like grep and sed
- $\star$  grep bash /etc/passwd matches lines with 'bash' in them.
- $\star$  escape \ regex characters.
- $\star$  put in quotes to avoid glob substitution by shell
- $\star$  Escape literal searches for  $+ \cdot \cdot \cdot$  | \.
- $\star$  grep '\[' filename searches for bracket in filename.
- $\star$  '.' matches any single character
- $\star$  '[12]' matches a single character 1 or 2
- $\star$  '[^12]' matches any single character not 1 or 2
- $\star$  '.<sup>\*</sup>' matches one or more character
- $\star$  ' $r^{\star}$ ' matches none or more r's
- $\star$  ' ^s' matches lines that start with s
- $\star$  's\$' matches that end in s
- $\star$  '^#.\*\.\$' matches that starts with a # and ends in a.

#### **Perform basic file editing operations using vi**

- $\star$  vi world's best text editor, modal editing
- $\star$  vi +4 *filename* line 4 ready

 $\star$  i – insert

 $\star$  vi +/search \emph{filename} – finds search

## **Use file permissions to control access to files**

- $\star$  File types:
- $\star$  – regular file
- $\star$  d directory
- $\star$  1 symbolic link
- $\star$  c character special device
- $\star$  b block special device
- $\star$  p fifo
- $\star$  s socket
- $\star$  Linux filepermission types:
	- $\star$  r read access, for directories  $\star$  w – write access (and deletion), for dir deletion or rename of
	- contents
	- $\star$  x execute, and directory access for traversal.
	- $\star$  X execute only if directory or already has permission of some user
	- $\star$  s set user id or group id on execution for this file.
	- $\star$  S set user id or group id but execution disabled for this file.
- $\star$  t sticky bit when set for a directory means that only the owner of the file and the owner of that directory may remove the file from that directory.
- $\star$  Setting a direcory with a setgid bit causes files created by members of the group to have a group ownership for that group.
- $\star$  The three triplets of octal permissions are for user(u), group(g), others(o):
- $\star$  rwx octal 7, binary 111
- $\star$  rw- octal 6, binary 110
- $\star$  r-x octal 5, binary 101
- $\star$  r-- octal 4, binary 100
- $\star$  –wx octal 3, binary 011
- $\star$  -w- octal 2, binary 010
- $\star$  --x octal 1, binary 001
- $\star$  the fourth triplet:
- $\star$  setuid octal 4
- $\star$  setgid octal 2
- $\star$  sticky octal 1
- $\star$  whoami check your current uid
- $\star$  groups check what groups you are in
- ? chown *username filename* change file ownership
- ? chgrp *groupname filename* Alters file permissions
- ? chmod u+rx *filename* Alters file permissions adding read and execute
- ? chmod g=r *filename* Defines group permissions as being read only.
- $\star$  umask 0022 determines the file creation default permissions. As opposed to chmod, the umask defines what permissions are turned off.

## **Manage file ownership**

 $\star$  chown – Changes file ownership

 $\star$  chgrp – Changes file group ownership

## **Create and change hard and symbolic links**

- $\star$  ln file to link link name
- $\star$  ln -s file to link link name
- $\star$  Hard links only work on the same filesystem (need same inode).
- $\star$  Symbolic links work across filesystems.

## **Find system files and place files in the correct location**

- $\star$  FHS:
- $\star$  / root filesystem
- $\star$  /boot static files of the boot loader
- $\star$  /dev device files
- $\star$  /lib essential libraries and kernel modules
- $\star$  /tmp temporary files
- $\star$  /usr non-essential files (secondary hierarchy
- $\star$  /usr/local admin added executable
- $\star$  /bin essential user command files
- $\star$  /sbin essential boot administrative files (root part.)
- $\star$  /usr/sbin admin files not needed for boot
- $\star$  /etc host specific config files (root part.)
- $\star$  /home home directories for users
- $\star$  /opt optional add-ins
- $\star$  /var databases, mail, logs, and such,
- $\star$  /mnt mountable but not needed at boot filesystems
- $\star$  which search in the path
- $\star$  whereis supporting programs (like manpages)
- ? find *path* -name *globname* find a filename
- $\star$  find *path* -type  $l$  find a symbolic links
- $\star$  find *path* -type  $d$  find a directory
- $\star$  find *path* -mtime find files matching an mtime
- ? find *path* -size -50c find files smaller than 50 characters.
- ? find *path* -iname *globname* find a filename, case insenstive.
- $\star$  find *path* -regex *regex* find a filename, case senstive regular expression search.
- ? find *path* -iregex *regex* find a filename, case insenstive regular expression search.
- $\star$  find *path matches* -exec ls -al '{}' ';' find file and run ls -al on them.
- $\star$  locate *name* matches filenames with substring name.
- $\star$  updatedb Updates the locate database.

## **The X Window System**

## **Install & Configure XFree86**

- $\star$  Check version with X -version
- ? Configuration stored in /etc/X11/XF86Config
- $\star$  xf86config text mode program.
- ? XF86Setup graphical setup
- $\star$  xf86cfg block diagram setup
- \* XFree86 -configure Probe and create a XF86Config to test.
- $\star$  Sections of XF86Config:
- $\star$  "Files" FontPath
- $\star$  "Module" Runtime loadable modules
- $\star$  "ServerFlags" VT Switching and core dump flags
- $\star$  "InputDevice" Keyboards and mice
- $\star$  "Monitor" Monitor and sync settings
- $\star$  "Device" Graphics device settings
- $\star$  "Screen" Screen settings
- $\star$  "ServerLayout" Links together InputDevices and Screens

## **Setup a display manager**

- $\star \ \text{letc}\X11\xdm$  configuration directory
- $\star \ \text{letc}\X11\xdm\Xaccess controls inbound requests from remote$ hosts.
- \* \etc\X11\xdm\Xservers Resource file

 $\star$  xinit Can call an alternate xinit. \* xterm Calls .Xdefaults

**init Runlevels**  $\star$  init run by kernel – pid 1  $\star$  Chnage runlevel with telinit.

 $\star$  0 – shutdown now  $\star$  1 – single user maintenance  $\star$  2 – multiuser no nfs

 $\star$  5 – GUI starts X  $\star$  5 – same as 4  $\star$  6 – Reboot immediately

 $\star$  edit files in \etc\inittab

Copyright  $\circled{c}$  2004 Jon R. Fox

http://www.drfox.com

 $\star$  runlevels:

 $\star$  DISPLAY variable to point to your display

 $\star$  3 – multiuser text mode (command line)

 $\star$  nicer way sends messages to users: shutdown

- ? \etc\X11\xdm\Xsession Script launches after a successful login
- ? \etc\X11\xdm\Xsetup\_0 Script started before login screen appears
- $\star \text{letc}\X11\xdm\xdm-confiq Expert admin settings}$

 $\star$  startx Starts an X session by calling xinit with .xinitre

## **Install & Customize a Window Manager Environment**

\$Revision: 56 \$ \$Date: 2005-01-17 15:52:48 -0500 (Mon, 17 Jan 2005) \$